# **Panasonic**

# **Guide d'installation**

Caméra en réseau

# No. de modèle WV-SP306, WV-SP305 WV-SP302 WV-SP306E, WV-SP305E WV-SP302E

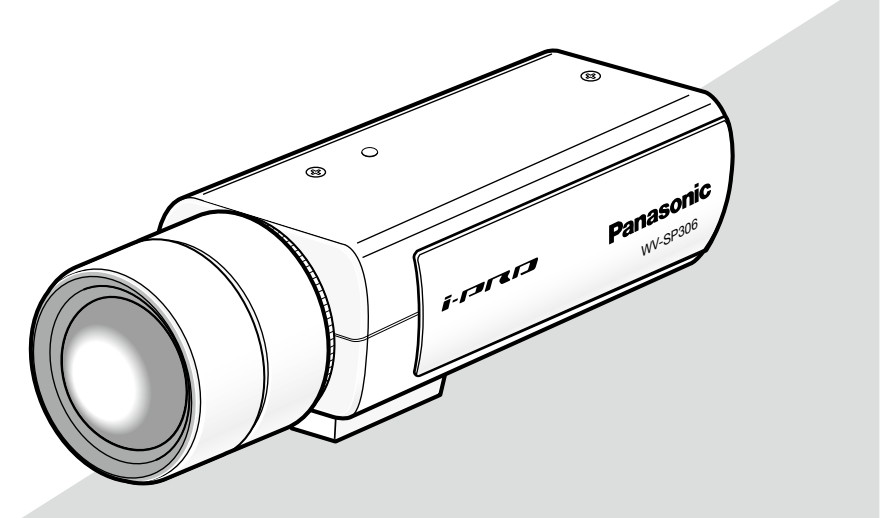

Objectif: Option (Cette illustration représente le modèle WV-SP306.)

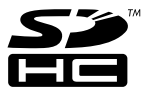

Nous vous recommandons de lire attentivement ces instructions avant de raccorder ou d'utiliser cet appareil et de conserver précieusement ce manuel à des fins de consultation ultérieure.

Le numéro de modèle est abrégé dans certaines descriptions dans le présent manuel.

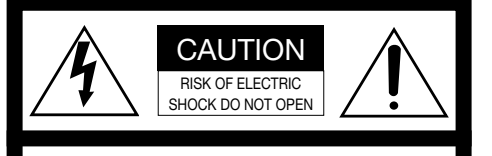

ATTENTION: AFIN DE PRÉVENIR LE RISQUE DE CHOCS ÉLECTRIQUES, NE PAS RETIRER LES VIS. TOUTE RÉPARATION DEVRAIT ÊTRE CONFIÉE À UN PERSONNEL QUALIFIÉ.

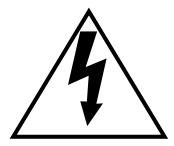

L'éclair à extrémité fléchée placé dans un triangle équilatéral est destiné à attirer l'attention de l'utilisateur sur la présence d'une "tension potentiellement dangereuse" et non isolée se trouvant dans les limites du coffret de l'appareil dont la puissance est suffisante pour constituer un risque important d'électrocution.

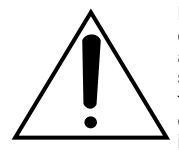

Le point d'exclamation placé dans un triangle équilatéral sert à attirer l'attention de l'utilisateur sur des instructions de fonctionnement et d'entretien (de dépannage) à caractère important dans la brochure qui accompagne l'appareil.

Coupure de l'alimentation. Les appareils équipés ou non équipés d'interrupteurs d'alimentation à positions marche-arrêt (ON-OFF) sont alimentés dès que le cordon d'alimentation secteur est raccordé à la source d'alimentation; cependant, il faut savoir que l'appareil n'est alimenté que dans la mesure où l'interrupteur d'alimentation à positions marche-arrêt se trouve en position marche (ON). Débrancher le cordon d'alimentation afin de couper l'alimentation générale de tous les appareils.

Pour les États-Unis et le Canada: WV-SP306, WV-SP305, WV-SP302 Pour l'Europe et les autres pays: WV-SP306E, WV-SP305E, WV-SP302E

No. de modèle en liste UL: WV-SP306, WV-SP305, WV-SP302

Nous déclarons sous notre propre responsabilité que le produit auquel se réfère la présente déclaration est conforme aux normes spécifiées ou à tout autre document normatif conformément aux dispositions des directives 2006/95/CE et 2004/108/CE.

#### AVERTISSEMENT:

- Le périphérique doit être connecté à une prise de sortie secteur munie d'une connexion de mise à la terre de sécurité.
- La prise de sortie secteur ou l'adaptateur d'alimentation du périphérique doit toujours être prêt à être utiliser.
- Afin d'éviter toute risque de déclaration d'incendie ou d'électrocution, ne pas exposer cet appareil à la pluie ni à l'humidité.
- L'appareil ne devrait pas être exposé à des éclaboussures ou des projections d'eau et aucun récipient rempli de liquide tels que des vases ne devraient être posê sur l'appareil.
- Tous les travaux d'installation de ce produit devraient être confiés à des techniciens et dépanneurs professionnels ou des installateurs de système.
- Pour que l'APPAREIL SOIT CONNECTÉ DE MANIÈRE PERMANENTE à condition que ni le commutateur MAINS SWITCH tous pôles ni un circuit disjoncteur n'existe, l'installation sera effectuée selon toutes les règles applicables d'installation.
- Les connexions doivent être conformes au code électrique local.

Pour Canada

Cet appareil numérique de la classe A est conforme à la norme NMB-003 du Canada.

Pour U.S.A

Le numéro de série de ce produit se trouve sur l'appareil.

Nous vous conseillons de relever le numéro de série de votre appareil dans l'espace réservé ci-dessous et de conserver précieusement votre notice d'instructions en tant que justificatif d'achat aux fins d'identification en cas de vol.

- No. de modèle
- No. de série

# Table des matières

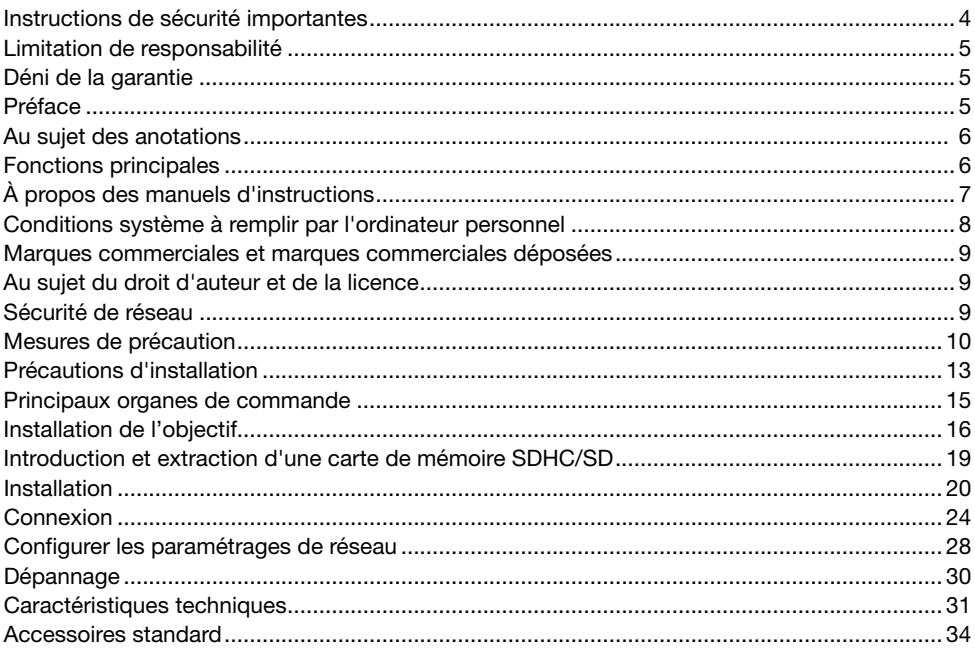

# Instructions de sécurité importantes

- 1) Veiller à lire ces instructions.
- 2) Conserver ces instructions.
- 3) Tenir compte de tous les avertissements.
- 4) Se conformer à toutes les instructions.
- 5) Ne pas utiliser cet appareil près de lieux en présence d'eau.
- 6) Nettoyer uniquement avec un chiffon sec.
- 7) N'obturer aucune des ouvertures d'aération. Installer conformément aux instructions du fabricant.
- 8) Ne pas utiliser à proximité de sources de chaleur telles que des radiateurs, des bouches de chauffage, des appareils de chauffage ou tout autre appareil (y compris les amplificateurs) produisant de la chaleur.
- 9) Ne pas asservir l'objectif de sécurité de la prise polarisée ou de la prise de mise à la terre. Une prise polarisée possède deux lames dont l'une est plus large que l'autre. Une prise de mise à la terre possède deux lames ainsi qu'un troisième élément, un ergot de mise à la terre. La lame qui est large ou le troisième élément, l'ergot, sont installés pour assurer votre sécurité. Si la prise fournie ne s'engage pas correctement dans votre prise, veuillez consulter un électricien pour qu'il effectue le remplacement de l'ancienne prise de sortie secteur.
- 10) Protéger le cordon d'alimentation afin que personne ne puisse marcher dessus ni ne soit pincé, notamment près des prises, les prises pratiques et les points de sortie de l'appareil.
- 11) Utiliser uniquement les fixations ou les accessoires spécifiés par le fabricant.
- 12) Utiliser uniquement le chariot, le support, le trépied, la platine de fixation ou la tablette spécifiée par le fabricant ou vendu avec l'appareil. Quand un chariot est utilisé, prendre toutes les précautions nécessaires lors du déplacement de la combinaison chariot-appareil afin que le tout ne se renverse pas.

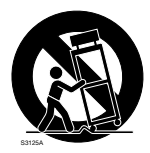

- 13) Débrancher cet appareil pendant les orages électriques ou s'il n'est pas utilisé sur de longues périodes de temps.
- 14) Toute réparation ou dépannage doit être confié à un personnel qualifié. Un dépannage est nécessaire lorsque l'appareil a été endommagé d'une manière quelconque, par exemple, lorsque le cordon d'alimentation électrique ou la prise ont été endommagés, quand du liquide s'est répandu dessus ou si des objets sont tombés dans l'appareil, lorsque l'appareil a été exposé à la pluie ou à l'humidité, ne fonctionne pas normalement ou s'il a fait une chute.

# Limitation de responsabilité

CETTE PUBLICATION EST FOURNIE "COMME TEL" SANS GARANTIE DE TOUTE SORTE, EXPRÈS OU IMPLICITE, ÉTANT INCLUSE MAIS NON LIMITÉE AUX GARANTIES IMPLICITES DE LA VALEUR MARCHANDE, ADAPTATION POUR TOUT BUT PARTICULIER OU NON-INFRACTION DES DROITS D'UN TIERS.

CETTE PUBLICATION A PU INCLURE DES INEXACTITUDES TECHNIQUES OU DES ERREURS TYPOGRAPHIQUES. DES CHANGEMENTS SONT AJOUTÉS AUX INFORMATION CI-DESSUS, À TOUT MOMENT, AUX FINS D'AMÉLIORATION DE CETTE PUBLICATION ET/OU DU PRODUIT CORRESPONDANT(S).

## Déni de la garantie

EN AUCUN CAS Panasonic System Networks Co., Ltd. NE SERA TENU POUR RESPONSABLE POUR TOUTE PARTIE OU TOUTE PERSONNE, À L'EXCEPTION DU REMPLACEMENT OU D'UNE MAINTENANCE RAISONNABLE DE CE PRODUIT POUR LES CAS CITÉS, INCLUS MAIS NON LIMITÉS À CE QUI SUIT:

- (1) TOUT DÉGÂT ET PERTE, Y COMPRIS SANS LIMITATION, DIRECT OU INDIRECT, SPÉCIAL, IMPORTANT OU EXEMPLAIRE, SURVENANT OU CONCERNANT LE PRODUIT;
- (2) BLESSURE PERSONNELLE OU TOUT DÉGÂT CAUSÉS PAR UN USAGE NON APPROPRIÉ OU UNE UTILISATION NÉGLIGENTE DE L'UTILISATEUR;
- (3) DÉMONTAGE, RÉPARATION OU MODIFICATION NON AUTORISÉS DU PRODUIT EFFECTUÉS PAR L'UTILISATEUR;
- (4) INCOMMODITÉ OU TOUTE PERTE SURVENANT LORSQUE LES IMAGES NE SONT PAS AFFICHÉES DÛ À TOUTE RAISON OU CAUSE Y COMPRIS TOUTE PANNE OU PROBLÈME DU PRODUIT;
- (5) TOUT PROBLÈME, INCOMMODITÉ IMPORTANTE OU PERTE OU ENDOMMAGEMENT, SURVENANT DU SYSTÈME COMBINÉ PAR LES APPAREILS DE TIERS;
- (6) TOUTE RÉCLAMATION OU ACTION ENTREPRISE POUR DES DOMMAGES, APPORTÉE PAR TOUTE PERSONNE OU ORGANISATION ÉTANT UN SUJET PHOTOGÈNE, DÛ A LA VIOLATION DE L'INTIMITÉ AVEC POUR RÉSULTAT DES IMAGES DE SURVEILLANCE DE CAMERA VIDÉO, Y COMPRIS DES DONNÉES SAUVEGARDÉES, POUR UNE RAISON QUELCONQUE, EST DIFFUSÉE PUBLIQUEMENT OU EST EMPLOYÉE DANS N'IMPORTE QUEL BUT;
- (7) PERTES DE DONNÉES ENREGISTRÉES PROVOQUÉES PAR UNE PANNE.

# Préface

Les caméras en réseau des séries WV-SP300 ont été conçues pour fonctionner en utilisant un ordinateur personnel sur un réseau (10BASE-T/100BASE-TX).

Il est possible d'observer et de contrôler le son et les images de la caméra vidéo sur un ordinateur personnel par l'intermédiaire d'un réseau en se raccordant à un réseau local (LAN) ou à l'Internet.

### WV-SP306

- • Taille maximum de capture d'image (1280 x 960 (rapport hauteur-largeur d'image de 4:3), 1280 x 720 (rapport hauteur-largeur d'image de 16:9))
- • Compatible avec la fonction de foyer arrière automatique (ABF), le mode de commutation couleur/noir et blanc

### WV-SP305

- • Taille maximum de capture d'image (1280 x 960 (rapport hauteur-largeur d'image de 4:3), 1280 x 720 (rapport hauteur-largeur d'image de 16:9))
- • Compatible avec la fonction d'assistance de mise au point (F.A.), le mode noir et blanc simple

### WV-SP302

- • Taille maximum de capture d'image (800 x 600 (rapport hauteur-largeur d'image de 4:3), 640 x 360 (rapport hauteur-largeur d'image de 16:9))
- • Compatible avec la fonction d'assistance de mise au point (F.A.), le mode noir et blanc simple

#### Remarque:

 • Il est nécessaire de configurer les paramétrages de réseau de l'ordinateur personnel et de l'environnement réseau pour contrôler les images et le son provenant de la caméra vidéo sur l'ordinateur personnel. Il est également indispensable qu'un navigateur Internet soit installé sur l'ordinateur personnel.

# Au sujet des anotations

Les anotations suivantes sont employées lors de la description des fonctions limitées pour les modèles spécifiés.

Les fonctions sans anotations sont prises en charge par tous les modèles.

- SP306 Les fonctions avec cette anotation sont disponibles pendant l'utilisation du modèle WV-SP306.
- 
- SP305 Les fonctions avec cette anotation sont disponibles pendant l'utilisation du modèle WV-SP305.
- SP302 Les fonctions avec cette anotation sont disponibles pendant l'utilisation du modèle **WV-SP302**

### Fonctions principales

### H.264/MPEG-4 et JPEG codage triple

La sortie H.264/MPEG-4 double flux et la sortie de JPEG peuvent être simultanément assurées. \* H.264 ou MPEG-4 peut être sélectionné.

#### Fonction vaste gamme dynamique

Cette fonction compense la luminosité de telle sorte qu'elle produise des images plus claires même si les sujets ont de diverses intensités d'éclairage.

### Important:

 • Quand la fonction vaste gamme dynamique est activée, le bruit risque d'augmenter dans le secteur sombre du sujet.

### Fonction foyer arrière automatique (ABF) SP306

Foyer arrière automatique (ABF) favorise une installation aisée et stabilise le réglage foyer arrière autant dans les modes couleur que noir et blanc.

### Fonction d'assistance de mise au point (F.A.) SP305 SP302

Pendant le réglage manuel de mise au point, cette fonction indique la meilleure position de mise au point.

### Commutation de mode couleur/mode noir et blanc disponible SP306

Les images seront affichées nettement même pour une scène de nuit étant donné que la caméra vidéo se commutera automatiquement du mode couleur au mode noir et blanc sous des conditions d'éclairage à faible luminosité.

### Important:

• Le bruit de fonctionnement risque d'être entendu au moment du changement de mode, toutefois, cela n'indique aucun défaut de fonctionnement.

### Fonction d'alimentation électrique par câble Ethernet

Lors d'une connexion à un dispositif PoE (Power over Ethernet), l'alimentation est assurée en raccordant simplement un câble LAN. (IEEE802.3af compatible)

### Communication interactive avec le son

En utilisant le connecteur de sortie son et le connecteur en microphone, la réception du son de la caméra vidéo sur un ordinateur personnel et la transmission du son de l'ordinateur personnel à la caméra vidéo sont disponibles.

### Équipé d'une fente de chargement de carte de mémoire SDHC/SD

Il est possible de sauvegarder les vidéos H.264 et les images JPEG sur la carte de mémoire SDHC/ SD manuellement lors d'une occurrence d'alarme ou sur un navigateur Internet.

Il est également possible de sauvegarder des images JPEG lors d'une occurrence d'échec de réseau. (Le téléchargement est possible.)

\* Carte de mémoire SDHC/SD recommandée (☞ page 34)

# À propos des manuels d'instructions

Il existe 2 ensembles de manuels d'utilisation pour les modèles WV-SP306, WV-SP305, WV-SP302 (modèle NTSC), WV-SP306E, WV-SP305E, WV-SP302E (modèle PAL) qui sont comme suit.

- Guide d'installation: Explique comment installer et raccorder des appareils.
- • Manuel d'utilisation (PDF): Explique comment exécuter les paramétrages et comment utiliser cette caméra vidéo.

Le programme Adobe® Reader® est nécessaire pour lire le contenu de ce manuels d'utilisation (PDF) qui se trouvent sur le CD-ROM fourni.

Lorsque Adobe<sup>®</sup> Reader<sup>®</sup> n'est pas installé sur l'ordinateur personnel, télécharger la plus récente version de Adobe® Reader® à partir du site Internet Adobe et l'installer.

"WV-SP306, WV-SP305, WV-SP302" ou "SP306, SP305, SP302" indiqué dans les instructions et les illustrations qui sont utilisées dans ces manuels d'utilisation se rapportent à WV-SP306, WV-SP305, WV-SP302, WV-SP306E, WV-SP305E, WV-SP302E.

Les écrans utilisés dans le présent manuel d'utilisation prennent comme exemple le modèle PAL.

# Conditions système à remplir par l'ordinateur personnel

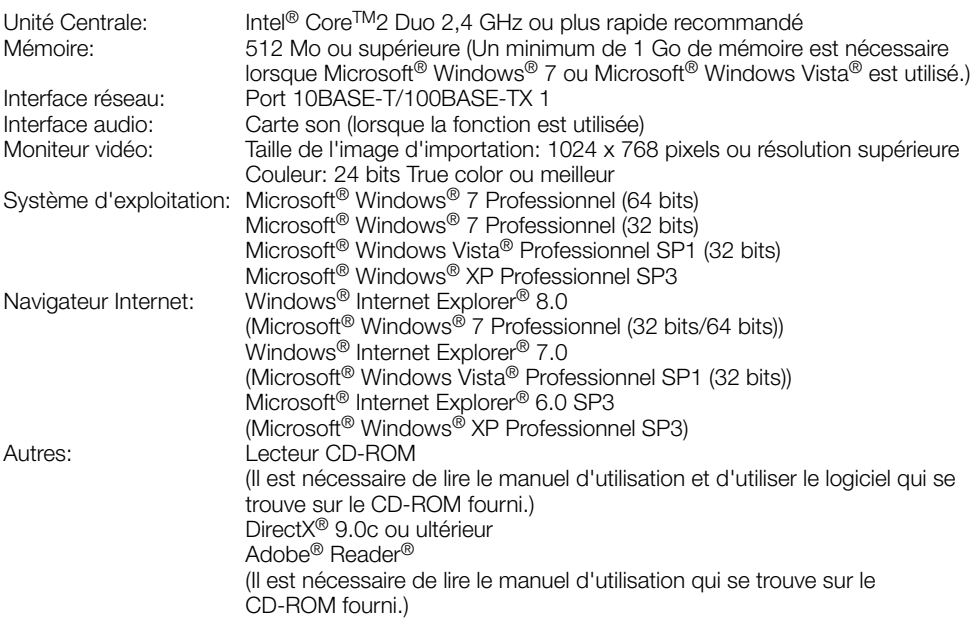

### Important:

- • Quand un ordinateur personnel non conforme aux conditions susmentionnées est utilisé, l'affichage des images risque d'être plus lent ou le navigateur Internet risque aussi de ne pas pouvoir être utilisé.
- • Si aucune carte son n'est installée sur l'ordinateur personnel, le son est inaudible. Une coupure du son risque de se produire en fonction de l'environnement réseau.
- Microsoft<sup>®</sup> Windows® XP Édition x64 professionnelle n'est pas prise en charge.
- En utilisant IPv6 pour la communication, utiliser Microsoft® Windows® 7 ou Microsoft® Windows Vista®.

#### Remarque:

• Se référer à "Notes on Windows Vista® / Windows® 7" (PDF) pour obtenir de plus amples informations à propos des conditions système pour un ordinateur personnel et les mesures de précaution à prendre lors de l'utilisation de Microsoft® Windows® 7 ou de Microsoft® Windows Vista®.

# Marques commerciales et marques commerciales déposées

- Microsoft, Windows, Windows Vista, Internet Explorer, ActiveX et DirectX sont ou des marques commerciales déposées ou des marques commerciales de la firme Microsoft Corporation aux États-Unis d'Amérique et/ou dans d'autres pays.
- • Copie(s) d'écran de produit de Microsoft réimprimée(s) avec la permission de Microsoft Corporation.
- Intel et Intel Core sont des marques commerciales ou des marques commerciales déposées de la firme Intel Corporation ou de ses filiales aux États-Unis et dans d'autres pays.
- • Adobe, Acrobat Reader et Reader sont soit des marques commerciales déposées soit des marques commerciales de la firme Adobe Systems Incorporated aux États-Unis d'Amérique et/ ou dans d'autres pays.
- Le logo SDHC est une marque commerciale de la firme SD Card Association.
- • Toutes autres marques déposées identifiées ci-dessus sont la propriété de leurs propriétaires respectifs.

## Au sujet du droit d'auteur et de la licence

La distribution, la copie, le démontage, l'inversion en conformité, l'inversion d'ingénierie et également l'exportation en violation aux lois de l'exportation du logiciel fourni avec cet appareil sont formellement interdits.

# Sécurité de réseau

Avec l'utilisation de cet appareil raccordé à un réseau, votre attention est attirée sur les risques de sécurité suivants que cela représente.

- q Fuites ou vol des informations par l'intermédiaire de cet appareil
- (2) L'utilisation de cet appareil pour exécuter des opérations illégales par des personnes aux intentions malveillantes

e Interférence ou interruption de cet appareil par des personnes aux intentions malveillantes Il va de votre responsabilité pour prendre toutes les précautions nécessaires qui sont décrites cidessous afin de vous mettre l'abri contre tous les risques de sécurité indiqués ci-dessus.

- Se servir de cet appareil dans un réseau sécurisé par un pare-feu, etc.
- • Si cet appareil est connecté à un réseau comprenant plusieurs ordinateurs personnels, s'assurer que le système n'est pas directement infecté par des virus informatiques ou tout autre entité malveillantes (se servir d'un programme anti-virus, d'un programme anti-espion régulièrement mis à jour, etc.).
- • Protéger votre réseau contre tout accès non autorisé en limitant les utilisateurs à ceux pouvant avoir accès au système avec un nom d'utilisateur et un mot de passe autorisés.
- • Appliquer toutes les mesures nécessaires telles que l'authentification d'utilisateur pour protéger votre réseau contre toute fuite ou vol d'information, y compris les données d'image, les informations d'authentification (les noms d'utilisateur et les mots de passe), les informations d'email d'alarme, les informations de serveur FTP, les informations de serveur DDNS.
- • Après que l'unité soit accédée par l'administrateur, s'assurer de fermer le navigateur.
- Changer régulièrement de mot de passe administrateur.
- • Ne pas installer la caméra vidéo dans les endroits où la caméra vidéo ou bien les câbles risquent d'être détruits voire endommagés par des personnes aux intentions malveillantes.

### Confier les travaux d'installation au distributeur.

Les travaux d'installation exigent des connaissances techniques et de l'expérience. Le fait de ne pas observer cette recommandation peut engendrer un incendie, provoquer une décharge électrique, des blessures voire endommager le produit.

Consulter systématiquement le distributeur.

### Arrêter immédiatement l'utilisation quand quelque chose est erroné avec cet appareil.

Quand de la fumée est dégagée par cet appareil ou qu'une odeur de fumée est produite par cet appareil l'arrêter immédiatement et prendre contact avec votre distributeur.

Couper immédiatement l'alimentation de la caméra vidéo et demander à un dépanneur professionnel de la vérifier.

#### Ne jamais chercher à démonter ni modifier cet appareil.

Le fait de ne pas respecter cette recommandation risque d'aboutir à des blessures voire un dysfonctionnement.

Se mettre en rapport avec le distributeur en ce qui concerne les travaux de réparation et d'inspection.

#### N'insérer aucun objet étranger dans l'appareil.

En effet, ceci risque d'endommager définitivement l'appareil.

Couper immédiatement l'alimentation de la caméra vidéo et demander à un dépanneur professionnel de la vérifier.

#### Sélectionner un secteur d'installation capable de supporter le poids total.

Le fait de sélectionner une surface inadéquate pour l'installation peut faire tomber le produit ou le renverser, ceci ayant pour résultat de blesser quelqu'un.

Les travaux d'installation ne doivent commencer qu'après le renforcement suffisant de la surface d'accueil.

### Des inspections périodiques doivent être effectuées.

Une formation de rouille sur les parties métalliques ou sur les vis de fixation peut engendrer une chute de l'appareil et ceci peut entraîner des blessures.

Se mettre en rapport avec le distributeur en ce qui concerne les inspections à faire.

#### Ne pas exposer cet appareil à dans une atmosphère en présence de produit inflammable.

Le fait de ne pas respecter cette recommandation risque de provoquer une explosion et de blesser quelqu'un.

### Éviter d'installer cette platine de fixation dans des emplacements où des dégâts par le sel se produisent ou du gaz corrosif est produit.

Dans le cas contraire, les parties servant au montage se détérioreront et des accidents tels qu'une chute de cet appareil peuvent se produire.

#### Les mesures de protection nécessaires contre toute chute de cet appareil doivent être prises.

Le fait de ne pas respecter cette recommandation risque d'entraîner une chute capable de blesser quelqu'un.

Ne pas oublier d'installer le câble de sécurité.

### La platine de fixation d'installation exclusivement conçue doit être utilisée.

Le fait de ne pas respecter cette recommandation risque d'entraîner une chute capable de blesser quelqu'un ou provoquer des accidents. Utiliser la platine de fixation d'installation exclusivement conçue pour l'installation.

### Les vis et les boulons doivent être serrés au couple indiqué.

Le fait de ne pas respecter cette recommandation risque d'entraîner une chute capable de blesser quelqu'un ou provoquer des accidents.

### Ne pas installer le produit dans des emplacements soumis à des vibrations.

Un desserrage est affiché à l'écran vis de fixation ou des boulons peut engendrer une chute du produit et ceci peut entraîner des blessures.

#### Installer ce produit dans un endroit suffisamment élevé pour éviter que des personnes et des objets se cognent ou se butent dans le produit.

Le fait de ne pas respecter cette recommandation risque d'entraîner une chute capable de blesser quelqu'un ou provoquer des accidents.

### Ne pas frapper ni soumettre l'appareil à des chocs violents.

Le fait de ne pas respecter cette précaution risque d'aboutir à des blessures voire de créer un incendie.

### Ne jamais frotter le bord des parties métalliques à mains nues.

Le fait de ne pas respecter cette précaution risque d'aboutir à des blessures.

### Couper l'alimentation lors du câblage de ce produit.

Le fait de ne pas respecter cette précaution risque de provoquer une électrocution.

En outre, un court-circuit ou un câblage incorrect peut créer un incendie.

### Couper l'alimentation lors nettoyage de cet appareil.

Le fait de ne pas respecter cette précaution risque d'aboutir à des blessures.

### [Précautions lors de l'installation]

Ce système a été conçu pour être utilisé dans un local. Cet appareil ne peut pas être mis en service à l'extérieur.

### Cet appareil ne possède aucun interrupteur d'alimentation.

Au moment de couper l'alimentation électrique, arrêter le disjoncteur.

### Pour avoir l'assurance de l'utiliser en permanence avec des performances stables

Ne pas utiliser cette caméra vidéo dans des conditions environnementales à température et humidité élevées pendant de longs moments. Le fait de ne pas observer cette recommandation peut entraîner une dégradation des composants, ceci ayant pour résultat une réduction de la durée d'utilisation utile de cet appareil.

Ne pas exposer directement cette caméra vidéo à des sources de chaleur telles que celles produites par un appareil de chauffage.

### Manipuler cette caméra vidéo délicatement.

Ne pas faire tomber cette caméra vidéo ni la soumettre à des chocs ou des vibrations. Le fait de ne pas respecter cette recommandation peut être une source de panne.

### À propos du moniteur vidéo d'ordinateur personnel

Lorsque la même image est affichée sur un moniteur à écran cathodique pendant de longs moments risque de l'abîmer. Il est recommandé d'utiliser un écran de veille.

### Lorsqu'une erreur est détectée, cet appareil redémarrera automatiquement.

Cet appareil ne pourra pas être mis en fonction pendant environ 2 minutes après son redémarrage comme cela se produit lors de la mise sous tension.

### Mise au rebut ou transfert du produit

Les images enregistrées sur la carte de mémoire SDHC/SD peuvent aboutir à des fuites d'informations personnelles. S'il est nécessaire de mettre au rebut ou de remettre le produit à un tiers, même pour effectuer des réparations, s'assurer au préalable qu'il n'y a pas de données sensibles sur les lecteurs de disque dur.

### Nettoyage du boîtier du produit

Couper l'alimentation avant de nettoyer l'appareil.

Ne jamais se servir de puissants produits abrasifs pour nettoyer le coffret de cette caméra vidéo. Sinon, cela risque de provoquer une décoloration. Quand un tissu traité chimiquement pour faire le nettoyage est utilisé, lire attentivement les précautions indiquées qui accompagnent le tissu traité chimiquement.

#### Si les salissures sont particulièrement difficiles tenaces, se servir d'un produit détergent dilué et frotter délicatement.

Si les salissures sont particulièrement difficiles tenaces, se servir d'un produit détergent dilué et frotter délicatement. Retirer ce qui reste de produit détergent avec un morceau de tissu sec.

### Intervalle de transmission

L'intervalle de transmission d'image risque d'être plus lent en fonction de l'événement réseau, des performances de l'ordinateur personnel, du sujet filmé, du nombre d'accès, etc.

### À propos de la carte de mémoire SDHC/ SD

- • Avant d'insérer une carte de mémoire SDHC/SD, prendre soin de couper tout d'abord l'alimentation de cet appareil. Sinon, une panne peut se produire ou les données enregistrées sur la carte de mémoire SDHC/SD d'être endommagées. Se référer à la page 19 en ce qui concerne les descriptions relatives à la façon d'introduire ou de retirer une carte de mémoire SDHC/SD.
- • Si une carte de mémoire SDHC/SD non formatée est utilisée, la formater en utilisant cette caméra vidéo.

 Les données enregistrées sur la carte de mémoire SDHC/SD seront supprimées au moment du formatage.

 Si une carte de mémoire SDHC/SD non formatée ou si une carte de mémoire SDHC/SD formatée par d'autres périphériques est utilisée, ce produit risque de ne pas fonctionner correctement ou une altération des performances peut se produire. Se référer au manuel d'utilisation (PDF) pour savoir comment formater une carte de mémoire SDHC/SD.

 • Si une autre carte de mémoire SDHC/SD est utilisée, cet appareil risque de ne pas fonctionner correctement ou une altération des performances peut se produire. Il est conseillé d'utiliser les cartes de mémoire SDHC/SD recommandées à la page 34.

### Étiquette de code

Les étiquettes de code (accessoire) sont demandées à l'instruction d'une panne. Faire attention de ne pas perdre ces étiquettes. Il est recommandé de coller une des étiquettes sur le boîtier de CD-ROM.

### À propos du capteur d'image MOS

 • Lorsqu'une puissante source d'éclairages tels que des projecteurs est filmée, cela risque de détériorer le capteur d'image MOS et de provoquer également une décoloration. Même lorsque l'orientation fixe de la prise de vues est modifiée après avoir effectué une prise de vues en continu d'un projecteur d'éclairage pendant un certain moment, la décoloration risque de subsister.

• Lorsque des suiets à déplacement rapide sont filmés ou au moment d'exécuter des opérations de balayage panoramique ou de réglage d'inclinaison en installant une caméra vidéo sur la tourelle télécommandée à balayage panoramique et réglage d'inclinaison, les objets traversant le secteur de prise de vues peuvent apparaître comme pliés de biais.

### MPEG-4 Visual Patent Portfolio License

This product is licensed under the MPEG-4 Visual Patent Portfolio License for the personal and non-commercial use of a consumer for (i) encoding video in compliance with the MPEG-4 Visual Standard ("MPEG-4 Video") and/or (ii) decoding MPEG-4 Video that was encoded by a consumer engaged in a personal and noncommercial activity and/or was obtained from a video provider licensed by MPEG LA to provide MPEG-4 Video. No license is granted or shall be implied for any other use. Additional information including that relating to promotional, internal and commercial uses and licensing may be obtained from MPEG LA, LLC.

See http://www.mpegla.com.

### AVC Patent Portfolio License

THIS PRODUCT IS LICENSED UNDER THE AVC PATENT PORTFOLIO LICENSE FOR THE PERSONAL USE OF A CONSUMER OR OTHER USES IN WHICH IT DOES NOT RECEIVE REMUNERATION TO (i) ENCODE VIDEO IN COMPLIANCE WITH THE AVC STANDARD ("AVC VIDEO") AND/OR (ii) DECODE AVC VIDEO THAT WAS ENCODED BY A CONSUMER ENGAGED IN A PERSONAL ACTIVITY AND/OR WAS OBTAINED FROM A VIDEO PROVIDER LICENSED TO PROVIDE AVC VIDEO. NO LICENSE IS GRANTED OR SHALL BE IMPLIED FOR ANY OTHER USE. ADDITIONAL INFORMATION MAY BE OBTAINED FROM MPEG LA, L.L.C. SEE HTTP://WWW.MPEGLA.COM

Panasonic n'assume aucune responsabilité en cas de dommages corporels ou matériels résultant de pannes dues à une installation incorrecte ou à une utilisation contraire à ce qui est indiqué dans cette documentation.

#### Cette caméra vidéo a été conçue pour être utilisée dans un local.

Cette caméra vidéo ne peut pas être mise en service à l'extérieur.

Cette caméra vidéo ne doit pas être exposée directement au soleil pendant des heures et ne doit pas être installée près d'un appareil de chauffage ou d'un système d'air conditionné. Sinon, elle risque une détérioration, de subir une décoloration voire de tomber en panne. Conserver cette caméra vidéo loin de l'eau et de l'humidité.

### Emplacement de l'installation

Ne pas placer cet appareil dans les emplacements suivants:

- • Emplacements où l'appareil risque d'être atteint par la pluie ou des éclaboussures d'eau
- Emplacements ou un agent chimique est utilisé comme dans le cas d'une piscine
- • Endroits en présence d'humidité, de poussière, de vapeur d'eau et d'huile
- Emplacements dans un environnement particulier avec une atmosphère où il existe un produit dissolvant ou inflammable
- • Emplacements où un rayonnement, des rayons X, des puissantes ondes radio ou un champ magnétique intense est produit
- • Emplacements où du gaz corrosif est produit, emplacements où il peut être endommagé par de l'air saumâtre tel qu'en bord de mer
- Emplacements où la température ambiante se situe entre –10 °C à +50 °C {14 °F à 122 °F}.
- • Emplacements soumis à des vibrations (cet appareil n'est pas conçu pour être utilisé dans un véhicule.)
- Emplacements soumis à une condensation résultant d'importants changements de **température**

### Retirer sans faute l'appareil s'il n'est pas utilisé.

### Des câbles blindés (STP) de réseau local (LAN) doivent être employés avec cet appareil pour assurer une conformité aux normes EMC. \*

\* Uniquement les modèles PAL

### Avant de faire l'installation

- • Utiliser la platine de fixation d'installation de caméra vidéo indiquée à la page 22 pour installer la caméra vidéo.
- Les vis de fixation spécifiées à la page 22 doivent être utilisées lorsque cette caméra vidéo et la platine de fixation d'installation de caméra vidéo doivent être installés au plafond ou sur un mur. Les vis de fixation à utiliser ne sont pas fournies. Se procurer les vis de fixation à utiliser en fonction des matériaux, de la structure et des autres facteurs de la surface d'installation et du poids total des accessoires d'installation.
- • S'assurer que la surface de montage, le point d'ancrage et les vis sont suffisamment robustes.
- Ne pas monter ce produit sur une plaque de plâtre ou une section en bois parce qu'ils sont trop faibles. Si toutefois ce produit est inévitablement installé sur une telle section, cette section doit être suffisamment renforcée.

### Serrage de vis

- Les vis de fixation et les boulonsd'installation doivent être serrés au couple de serrage approprié en fonction des matériaux et de la résistance de la surface appelée à accueillir la caméra vidéo.
- Ne pas se servir d'un tournevis à percussion à impact. L'utilisation d'un tournevis à percussion risque d'endommager les vis de fixation ou d'engendrer un serrage excessif.
- • Quand une vis est serrée, faire en sorte que la vis se trouve à angle droit par rapport à la surface. Une fois le serrage des vis de fixation ou des boulons terminé, procéder à un examen visuel afin de s'assurer que le serrage est suffisant et qu'il n'y a pas de jeu.

### Mesure de prévention contre les chutes

Quand le câble de sécurité externe est raccordé, sélectionner un point de raccordement assurant que rien ne heurtera des gens après que la platine de fixation d'installation est endommagée. La longueur du câble sera ajustée pour éliminer le jeu.

### Angle de réglage

S'assurer que la vis de fixation de la platine de fixation d'installation de cet appareil est desserrée lorsque l'angle d'orientation de la caméra vidéo est ajusté. Si toutefois l'angle d'orientation de la caméra vidéo est modifié alors que la vis de fixation est serrée, une force excessive est appliquée à la platine de fixation d'installation de caméra vidéo et à la caméra vidéo de sorte que les deux risquent d'être endommagées. Bloquer sans faute la vis de fixation une fois le réglage d'angle d'orientation de la caméra vidéo terminé.

### Interférence radio

Si l'appareil est placé à proximité d'un récepteur de télévision ou d'une antenne radio, près d'un puissant champ électrique ou d'un puissant champ magnétique (près d'un moteur ou d'un transformateur), les images risquent d'être brouillées et des parasites de se produire dans le son.

### PoE (alimentation électrique par câble Ethernet)

Se servir d'un centre nodal ou d'un dispositif PoE conforme à la norme IEEE802.3af.

### Routeur

Lorsque ce produit est raccordé à l'Internet, se servir d'un routeur large bande avec une fonction de suivi de port (usurpation d'identité NAT, IP).

Pour obtenir de plus amples informations sur la fonction de suivi de port, se référer au manuel d'utilisation (PDF).

### Paramétrage de l'heure et de la date

Il est nécessaire de régler la date et l'heure avant de mettre ce produit en service. Se référer au "Manuel d'utilisation (PDF)" qui se trouve sur le CD-ROM en ce qui concerne les descriptions sur la façon d'exécuter le paramétrages.

# Principaux organes de commande

### <Vue latérale>

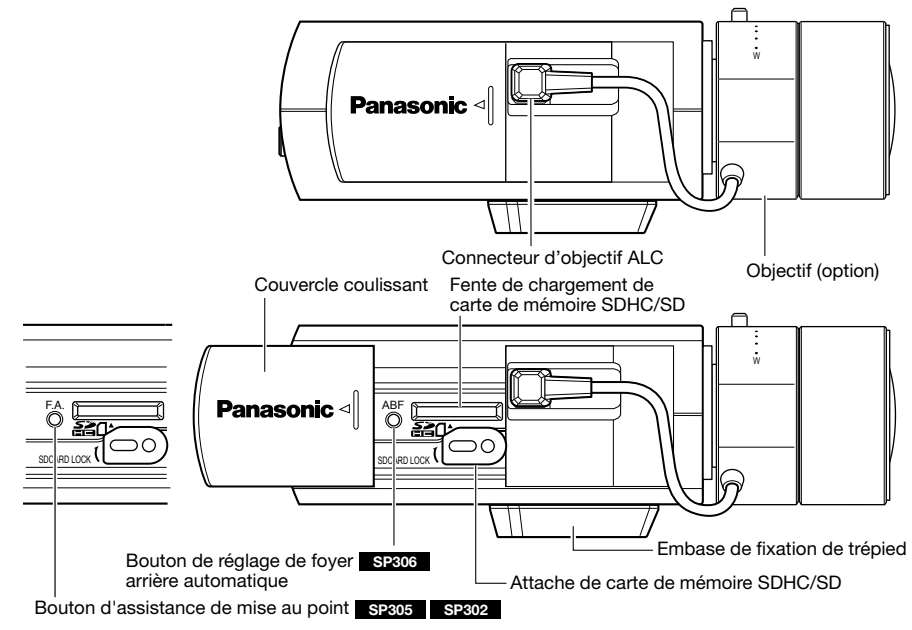

### <Vue arrière>

![](_page_14_Figure_4.jpeg)

### À propos du bouton [INITIAL SET]

Après avoir arrêté la caméra vidéo, la mettre sous tension tout en pressant et immobilisant ce bouton en position basse pendant environ 5 secondes sans relâcher ce bouton. Attendre environ 2 minutes après avoir relâché le bouton. La caméra vidéo redémarrera et les paramétrages comprenant les paramétrages de réseau seront réinitialisés. Avant d'initialiser les paramétrages, il est recommandé de prendre note à l'avance des paramétrages.

# Installation de l'objectif

Faire tourner lentement l'objectif dans le sens horaire pour monter l'objectif sur la caméra puis raccorder le câble d'objectif au connecteur d'objectif ALC de la caméra vidéo.

### Important: SP305 SP302

 • Il est impossible d'utiliser des objectifs non munis de la fonction de réglage de mise au point ou des objectifs zoom.

![](_page_15_Figure_4.jpeg)

### Objectif optionnel dédié

![](_page_15_Picture_223.jpeg)

\* Si un objectif pour caméra vidéo de type 1/3 autre que celui susmentionné est monté sur la caméra est utilisée à une résolution d'image de 1280 x 720 ou sur une valeur plus élevée, la caméra vidéo ne peut pas atteindre ses performances maximum de haute résolution. Il est recommandé d'utiliser un objectif à haute résolution dédié, notamment quand le niveau de luminosité du sujet photographique est faible et que la caméra vidéo est utilisée avec le diaphragme de l'objectif ouvert.

### Comment ajuster la mise au point SP306

**El** Avant de faire le réglage, réinitialiser la position de foyer arrière en maintenant le bouton de réglage automatique de foyer arrière enfoncé pendant 5 secondes ou plus longtemps quand le courant est appliqué. (Il est également possible d'exécuter cette opération à partir du menu de configuration. Se reporter au manuel d'utilisation (PDF).)

2 Aiuster l'angle de vue et faire la mise au point de façon globale en réglant le zoom et la mise au point de l'objectif au centre sur un sujet apparaissant sur l'écran, appuyer ensuite sur le bouton de réglage automatique de foyer arrière ver le côté caméra vidéo (☞ page 15), ou exécuter la fonction de réglage automatique de foyer arrière à partir du menu de configuration. Se référer au manuel d'utilisation (PDF) sur la façon d'exécuter la fonction de réglage automatique de foyer arrière à partir du menu de configuration.

### Remarque:

- • Utilisation la plus commune d'un objectif à focale variable et d'un objectif zoom Noter que la méthode de réglage est différente selon le type. Pour obtenir de plus amples informations, se référer au manuel d'utilisation de l'objectif à utiliser. Ajuster le foyer arrière après avoir réglé la bague de zoom en position maximum "T" et avoir positionné la bague de mise au point sur une position proche du maximum "F".
- • Suivant l'objectif à utiliser, si la bague de zoom est complètement tournée dans le sens "W", la périphérie peut devenir sombre. En pareil cas, tourner la bague de zoom dans le sens "T" pour le réajustement.
- • Quand les images dans la région de la lumière proche de l'infrarouge changent du mode couleur au mode noir et blanc, un écart de réglage de foyer arrière peut se produire selon la nature des propriétés optiques. Dans ce cas, le réglage de foyer arrière peut être rectifié en sélectionnant "Auto" ou "Préréglage" pour "Méthode de réglage" dans le menu de configuration (le foyer arrière ne sera pas automatiquement réglé en fonction du changement de niveau d'éclairement une fois que le foyer arrière est rectifié.) Se référer au manuel d'utilisation (PDF) sur la façon de configurer le paramétrage "Méthode de réglage" à partir du menu de configuration.
- • Lorsque les emplacements suivants ou les sujets suivants sont filmés, il peut s'avérer difficile de régler la position du foyer arrière automatiquement. Dans ce cas, régler la position de foyer arrière manuellement à partir du menu de configuration.

 Se référer au manuel d'utilisation (PDF) sur la façon d'exécuter la fonction de réglage automatique de foyer arrière à partir du menu de configuration.

- Emplacement où l'objectif se salit facilement
- • Sujet se déplaçant fréquemment
- Sujet soumis à d'importantes variations d'éclairement
- Suiets sous faible intensité lumineuse
- Sujet sous réflexion ou luminosité supplémentaire
- • Sujet au travers d'une fenêtre
- Sujet à faible contraste comme un mur blanc
- Suiet à fort scintillement

### Comment ajuster la mise au point SP305 SP302

La mise au point est ajustée en utilisant la fonction d'assistance de mise au point.

Le champ angulaire de vision et la mise au point peuvent être ajustés en fonction de la distance qui sépare l'objectif de caméra vidéo et le sujet photographique. Ces réglages doivent être effectués en même temps que le réglage angulaire de la caméra vidéo.

 $\blacksquare$  Desserrer la molette de blocage de zoom et régler l'angle de vision (champ angulaire de vision) en fonction du sujet observé et en actionnant la molette de blocage de zoom et la bague de mise au point.

#### Remarque:

• La mise au point risque de ne pas être ajustée correctement lorsque la bague de zooming est positionnée au maximum sur "W" (ou de "T"). Dans ce cas, ajuster la mise au point encore une fois en déplaçant légèrement la bague de zooming dans la direction de "T" (ou de "W").

![](_page_16_Picture_20.jpeg)

![](_page_16_Picture_21.jpeg)

**6** Appuyer sur le bouton d'assistance de mise au point.

→ Le menu "FOCUS ADJUSTMENT" sera affiché.

 La fonction d'assistance de mise au point sera activée pour effectuer qu'un réglage optimum soit exécuté.

- 4. Quand la bague de réglage de mise au point est positionnée proche de la meilleure position de réglage de mise au point, la position sera automatiquement mémorisée comme position "PEAK HOLD".
- 5 Une rotation de la baque de mise au point de l'objectif permet à l'état actuel de mise au point d'être affiché par "INDICATOR".

 Régler la position de mise au point pour amener la valeur de l'indicateur près de la valeur "PEAK HOLD".

- 6 Quand la valeur de l'indicateur va se placer vers la meilleure position de mise au point, "BEST FOCUS" sera affiché à l'envers dans le coin inférieur droit de l'écran.
- **M** Appuyer encore une fois sur le bouton d'assistance de mise au point pour fermer le menu "FOCUS ADJUSTMENT". (Aucune opération effectuée pendant 3 secondes ferme aussi le menu.)

### Remarque:

- Utilisation la plus commune d'un objectif à focale variable Noter que la méthode de réglage est différente selon le type. Pour obtenir de plus amples informations, se référer au manuel d'utilisation de l'objectif à utiliser.
- • Suivant l'objectif à utiliser, si la bague de zoom est complètement tournée dans le sens "W", la périphérie peut devenir sombre. En pareil cas, tourner la bague de zoom dans le sens "T" pour le réajustement.
- • Lorsque les sujets suivants sont filmés, fermer le menu "FOCUS ADJUSTMENT" en appuyant encore une fois sur le bouton d'assistance de mise au point (F.A.), puis régler la meilleure position de mise au point tout en observant les images provenant de la caméra vidéo.
	- • Emplacement où l'objectif se salit facilement
	- • Sujet se déplaçant fréquemment ou soumis à d'importantes variations d'éclairement
	- • Sujets sous faible intensité lumineuse
	- Sujet sous réflexion ou luminosité supplémentaire
	- • Sujet observé au travers d'une fenêtre
	- Sujet à faible contraste comme un mur blanc
	- Suiet à fort scintillement
- • Si le champ angulaire d'observation a été modifié pendant le réglage, fermer tout d'abord le menu "FOCUS ADJUSTMENT" en appuyant sur le bouton d'assistance de mise au point "F.A.". (Quand le champ angulaire d'observation change, les valeurs de l'indicateur "PEAK HOLD" et "INDICATOR" changent également.) Après avoir rectifié le champ angulaire d'observation, refaire l'opération indiquée à l'étape 3.

# Introduction et extraction d'une carte de mémoire SDHC/SD

### Important:

- • Avant d'insérer une carte de mémoire SDHC/SD, prendre soin de couper tout d'abord l'alimentation de la caméra vidéo.
- • Insérer une carte de mémoire SDHC/SD dirigée dans le bon sens.
- • Avant de retirer une carte de mémoire SDHC/SD, sélectionner tout d'abord "Non utilisé" pour "À propos de la carte de mémoire SD" à l'onglet [Carte de mémoire SD] de "Base" du menu de configuration. Couper l'alimentation après la sélection "Non utilisé", puis retirer la carte de mémoire SDHC/SD. Quand la carte de mémoire SDHC/SD est insérée ou retirée alors que l'alimentation est appliquée, les données sur la carte de mémoire SDHC/SD risquent d'être endommagées. (☞ Manuel d'utilisation)
- El Ouvrir le couvercle coulissant placé sur le côté de la caméra vidéo, puis introduire une carte de mémoire SDHC/SD dans la fente de chargement de carte de mémoire SDHC/SD.

![](_page_18_Picture_6.jpeg)

2 Au besoin, desserrer la vis de l'attache de carte de mémoire SDHC/SD et serrer la vis après avoir fait tourné l'attache sur 90 ° dans le sens des aiguilles d'une montre. (Couple de serrage recommandé: 0,19 N·m {0,14 lbf·ft}) (Couple de serrage recommandé: 0, dirigée vers le base vers le base vers le base vers le base vers le base vers le base vers le base vers le base vers le base vers le base vers le base vers le base vers le base vers le base vers le base vers le base vers l

![](_page_18_Picture_8.jpeg)

```
Vis de fixation d'attache de carte de 
mémoire SDHC/SD
```
8 Refermer le couvercle coulissant implanté sur le flanc de la caméra vidéo.

<sup>4</sup> Pour retirer la carte de mémoire SDHC/SD, faire tourner l'attache pour la carte de mémoire SDHC/SD de 90 ° dans le sens inverse des aiguilles d'une montre, repousser la carte de mémoire pour la débloquer, puis retirer la carte de mémoire de la fente de chargement de carte de mémoire SDHC/SD.

### Raccorder le câble de sécurité

Ce qui suit est un exemple de raccordement du câble de sécurité.

### Important:

 • Ne pas oublier d'installer le câble de sécurité. Demander l'assistance du distributeur pour son installation.

### Pour une installation au plafond

- **El Retirer l'embase de fixation de trépied de** caméra vidéo montée à la partie supérieure de la caméra vidéo.
- 2 Aligner l'embase de fixation de trépied avec la plaque de câble de sécurité pour fixation au plafond (accessoire) et les fixer à la caméra vidéo avec les vis de montage.

![](_page_19_Figure_8.jpeg)

### Important:

 • Utiliser les vis de fixation retirées pour fixer l'embase de fixation de trépied. L'utilisation de vis de fixation de différentes longueurs peut endommager la caméra vidéo voire provoquer la chute de la caméra vidéo.

(Couple de serrage recommandé: 0,39 N·m {0,29 lbf·ft})

c Engager respectivement les câbles de sécurité (2 éléments) dans les trous d'introduction de câble (avant et arrière).

Trou d'introduction de câble de sécurité

![](_page_19_Picture_14.jpeg)

![](_page_19_Picture_15.jpeg)

- q Faire passer l'extrémité en boucle du câble de sécurité dans le trou d'introduction de câble de sécurité.
- (2) Faire passer l'autre extrémité du câble de sécurité dans le trou en anneau du câble de sécurité.

### Pour une installation murale

z Placer l'embase de fixation de trépied sur la partie inférieure de la caméra vidéo. Fixer la patte de câble de sécurité pour fixation murale (accessoire) dans le trou fileté d'installation de caméra vidéo à l'aide de la vis de fixation de patte de sécurité (accessoire).

### Important:

• Faire en sorte d'utiliser les vis de fixation fournies pour la patte de câble de sécurité et les vis retirées pour fixer l'embase de fixation de trépied. L'utilisation de vis de fixation de différentes longueurs peut endommager la caméra vidéo voire provoquer la chute de la caméra vidéo. (Couple de serrage recommandé: 0,39 N·m {0,29 lbf·ft})

![](_page_20_Figure_4.jpeg)

Embase de fixation de trépied

2 Engager le câble de sécurité dans le trou d'introduction de câble.

![](_page_20_Picture_7.jpeg)

- q Faire passer l'extrémité en boucle du câble de sécurité dans le trou d'introduction de câble de sécurité.
- 2 Faire passer l'autre extrémité du câble de sécurité dans le trou en anneau du câble de sécurité.

### Installation de la caméra vidéo

La caméra vidéo est installée sur la platine de fixation d'installation de caméra vidéo et le câble de sécurité est fixé.

### Important:

- • La surface d'installation doit être suffisamment résistante pour soutenir la caméra vidéo et la platine de fixation d'installation de caméra vidéo.
- • La platine de fixation pour installation de caméra vidéo doit être installée sur la partie des fondations de l'immeuble ou sur une partie possédant une résistance équivalente.
- • Pour empêcher la force de l'installation de s'afaisser, ne pas utilise de vis à bois pour fixer la platine de fixation d'installation de caméra vidéo.
- **1** Fixer la platine de fixation d'installation de caméra vidéo dans une position d'installation, et installer la caméra vidéo sur la platine de fixation d'installation de caméra vidéo. Se procurer les vis de fixation en fonction des matériaux de la surface où la platine de fixation d'installation de caméra vidéo doit être installée. La méthode d'installation risque d'être différente en fonction du type de matériau de la surface sur laquelle la platine de fixation de caméra vidéo doit être installée.
	- • Quand l'installation est faite sur de l'acier: Fixer avec les boulons et les écrous de fixation (M6 ou M8).
	- • Quand l'installation est faite sur du béton: Fixer avec les boulons d'ancrage (M6 ou M8)

### Important:

 • Quand la platine de fixation d'installation de caméra vidéo est installée sur un mur, il convient d'observer la hauteur d'installation décrite sur l'illustration.

![](_page_21_Figure_11.jpeg)

2 Fixer le crochet de fixation de câble de sécurité sur la plaque d'installation de câble de sécurité ou la patte de câble de sécurité qui est fixée sur la partie des fondations du bâtiment ou d'une partie offrant une résistance équivalente.

### Important:

 • Le câble de sécurité doit être ajusté de telle sorte que le jeu est éliminé.

### <Pour une installation au plafond>

<Exemple d'installation>

![](_page_22_Figure_5.jpeg)

### <Pour une installation murale>

![](_page_22_Figure_7.jpeg)

![](_page_22_Figure_8.jpeg)

### Précaution:

 • POUR LE OU LES MODÈLES UL ÉNUMÉRÉS DANS LA LISTE, RACCORDER UNIQUEMENT À UNE SOURCE D'ALIMENTATION DE 12 V DE COURANT CONTINU DE CLASSE 2.

Avant de commencer à faire les connexions, couper l'alimentation de cette caméra vidéo et des périphériques à connecter.

Avant de commencer à faire les connexions, se munir des dispositifs et des câbles qui sont nécessaires.

1 Connecter un câble à fiche RCA au connecteur de sortie de moniteur servant au réglage à l'arrière (uniquement pour le réglage du champ angulaire visuel).

![](_page_23_Picture_6.jpeg)

(Cette illustration représente le modèle WV-SP306.)

#### Important:

- Le connecteur de sortie du moniteur vidéo est uniquement prévu aux fins de vérification du réglage de champ angulaire sur le moniteur vidéo au moment de l'installation de la caméra vidéo ou lors d'un dépannage. Il n'est pas conçu aux fins d'enregistrement ni de contrôle.
- Des bandes noires peuvent apparaître en haut, en bas, à droite et à gauche sur l'écran. (Il n'y a aucun problème avec le réglage puisque le champ visuel angulaire n'est pas affecté.)
- • La sortie vidéo sur le moniteur pour le réglage ne garantit pas les performances vidéo ni la qualité d'image.

2 Raccorder le microphone à MIC/LINE IN (pour faire usage de la fonction de réception audio). Impédance d'entrée: Environ 2 kΩ

**Longueur de câble recommandée:** 1 m {3,3 feet} ou inférieure (pour entrée de microphone) 10 m {33 feet} ou inférieure (pour l'entrée LINE)

**Microphone recommandé:** Microphone de type à alimentation par raccordement (option) Raccorder une mini-fiche monaurale (ø3,5 mm).

- Tension d'alimentation:  $2.5$  V  $\pm$ 0.5 V
- Sensibilité de microphone recommandée:  $-48$  dB  $\pm 3$  dB (0 dB=1 V/Pa,1 kHz)

### Important:

 • Raccorder ou débrancher les câbles audio et mettre la caméra vidéo sous tension après avoir mise hors tension les périphériques de sortie audio. Sinon, un puissant bruit risque d'être produit par le haut-parleur.

8 Raccorder un haut-parleur externe avec amplificateur au connecteur de sortie audio (pour faire usage de la fonction de transmission audio).

Raccorder une mini-fiche stéréo (ø3,5 mm) (la sortie audio est monaurale).

• Longueur de câble recommandée: 10 m {33 feet} ou moins

4 Raccorder les périphériques externes au connecteur EXT I/O. Quand un périphérique externe est raccordé, retirer la gaine externe sur 9 mm - 10 mm {11/32 pouces - 13/32 pouces} du câble et torsader l'âme du câble pour empêcher tout court-circuit dans un premier temps.

![](_page_24_Figure_1.jpeg)

Spécification du câble (fil): 22 AWG - 28 AWG Âme simple, torsadé  $(4)$  GND • Vérifier si la partie dénudée du fil n'est pas  $-$ (3) AUX OUT exposée et est solidement connectée. 888E 4 3 2 1  $\circledR$  ALARM IN / DAY/NIGHT IN\*

\* DAY/NIGHT IN est seulement pour WV-SP306.

### Important:

• Ne pas raccorder directement deux fils ou davantage à une seule borne. S'il est absolument indispensable de raccorder deux fils ou davantage, se servir d'un séparateur.

 $(2)$  ALARM OUT

- • Raccorder un appareil externe en vérifiant que ses caractéristiques nominales se trouvent dans les limites des spécifications mentionnées ci-dessus.
- • Lorsque les bornes EXT I/O sont utilisées comme bornes de sortie, s'assurer qu'elles ne provoquent pas d'interférence de signal avec les signaux externes.

### <Caractéristiques nominales>

• ALARM OUT, AUX OUT

Spécifications de sortie: Sortie à collecteur ouvert (tension appliquée maximum: 20 V de courant continu)

Ouverture: 4 V - 5 V de courant continu, poussée en interne

Fermer: Tension de sortie de 1 V de courant continu ou inférieure (50 mA ou inférieure)

• ALARM IN / DAY/NIGHT IN\*

Spécifications d'entrée: Entrée faisant contact sans tension (4 V - 5 V de courant continu, poussée en interne)

OFF: Ouvert ou 4 - 5 V de courant continu

ON: Établit le contact avec GND (intensité de commande requise:1 mA ou davantage)

 \* DAY/NIGHT IN est seulement pour WV-SP306.

- **b** Raccorder un câble LAN (de catégorie 5 ou mailleur, STP\*) au connecteur de réseau sur la face arrière de la caméra vidéo.
	- \* Uniquement les modèles PAL

![](_page_24_Picture_20.jpeg)

**6** Raccorder le cordon d'alimentation

- • L'alimentation 12 V de courant continu doit être isolée contre le courant alternatif commercial c.a.
- Le bruit de fonctionnement risque d'être entendu au moment de la mise sous tension, toutefois, cela n'indique aucun défaut de fonctionnement.

### Quand une source d'alimentation de 12 V de courant continu est utilisée\*

- q Desserrer la vis de la prise du cordon d'alimentation secteur (accessoire).
- (2) Raccorder le câble de l'alimentation 12 V de courant continu\* à la prise de cordon d'alimentation secteur. Dénuder sur 3 mm à 7 mm {1/8 pouces à 9/32 pouces} de l'extrémité du fil, et torsader la partie dénudée du fil suffisamment pour éviter tout court-circuit.

### Spécification du câble (fil): 16 AWG - 24 AWG, Âme simple, torsadé

- • Vérifier si la partie dénudée du fil n'est pas exposée et est solidement connectée.
- e Serrer la vis de fixation de la prise de cordon d'alimentation.
- r Raccorder la prise du cordon d'alimentation à la borne d'alimentation 12 V de courant continu implantée sur la face arrière de la caméra vidéo.
	- \* POUR LE OU LES MODÈLES UL ÉNUMÉRÉS DANS LA LISTE, RACCORDER UNIQUEMENT À UNE SOURCE D'ALIMENTATION DE 12 V DE COURANT CONTINU DE CLASSE 2.

![](_page_25_Picture_8.jpeg)

continu\* (Cette illustration représente

![](_page_25_Picture_10.jpeg)

### Important:

- • Faire en sorte d'utiliser la prise de cordon d'alimentation secteur fournie avec ce produit.
- • S'assurer d'insérer entièrement la prise du cordon d'alimentation dans la borne d'alimentation 12 V de courant continu. Dans le cas contraire, cela risque d'endommager la caméra vidéo voire provoquer des erreurs de fonctionnement.
- Lorsque la caméra vidéo est installée, s'assurer qu'aucune force excessive n'est pas appliquée au cordon d'alimentation.
- • Faire en sorte d'utiliser un adaptateur d'alimentation secteur conforme aux caractéristiques concernant la source d'alimentation et la puissance consommation électrique (☞ page.31).

### Lorsqu'une alimentation PoE (conforme à IEEE802.3af) est utilisée

Raccorder un câble de réseau local (LAN) (de catégorie 5 ou supérieur, fils droits, STP\*) entre le dispositif PoE (tel qu'un centre nodal) et le connecteur de réseau de la caméra vidéo.

\* Uniquement les modèles PAL

- • Utiliser les 4 paires (8 broches) du câble LAN.
- La longueur maximum du câble est de 100 m {328 feet}.
- S'assurer que le dispositif PoE utilisé est conforme à la norme IEEE802.3af.
- • Au moment de raccorder autant l'alimentation de 12 V de courant continu et le dispositif PoE aux fins d'alimentation, le PoE sera utilisé comme source d'alimentation.
- Au moment de débrancher une seule fois le câble LAN, le rebrancher environ 2 secondes plus tard. Lorsque le câble est raccordé rapidement, l'alimentation risque de ne pas être fournie par le dispositif PoE.

### Exemple de raccordement effectué à un réseau en utilisant un centre nodal PoE

![](_page_26_Figure_1.jpeg)

### <Câble requis>

Câble LAN (catégorie 5 ou mailleur, fils droits, STP\*)

\* Uniquement les modèles PAL

- Le moniteur vidéo est uniquement utilisé aux fins de vérification du réglage de champ angulaire au moment de l'installation de la caméra vidéo ou lors d'un dépannage. Il n'est pas conçu aux fins d'enregistrement ni de contrôle.
- • Utiliser un centre nodal de commutation ou un routeur conforme à la norme 10BASE-T/100BASE-TX.
- • L'alimentation est nécessaire pour chaque caméra vidéo de réseau. Quand un dispositif PoE (un centre nodal) est utilisé, la source d'alimentation de 12 V de courant continu n'est pas nécessaire.

### Installer le logiciel

Avant d'installer le logiciel, lire tout d'abord le fichier readme qui se trouve sur le CD-ROM fourni.

### Logiciel compris sur le CD-ROM

- • Logiciel de paramétrage IP Panasonic Configurer les paramétrages de réseau de la caméra vidéo. Se référer à ce qui suit pour obtenir de plus amples informations.
- Logiciel de visionneuse "Network Camera View 4" Il est nécessaire d'installer le logiciel de visionneuse "Network Camera View 4" pour afficher les images sur l'ordinateur personnel. Installer le logiciel de visionneuse en double-cliquant l'icône de "nwcv4setup.exe" qui se trouve sur le CD-ROM fourni.
- • Les fichiers HTML en français peuvent être installés dans la caméra vidéo en utilisant le logiciel fourni.

Double-cliquer le fichier "upload.bat" dans le dossier intitulé "French".

### Remarque:

 Les configurations préliminaires suivantes sont nécessaires pour effectuer l'installation des fichiers HTML en français.

- • Paramétrage de "IP address(IPv4)" à l'onglet [Network] de la page "Network" sur la valeur de paramétrage à réglage implicite "192.168.0.10"
- • Paramétrage de "User name" et "Password" à l'onglet [User auth.] de la page "User mng." sur le paramétrages par réglage implicite "admin" et "12345" (Devient invisible lorsque le bouton [Set] est cliqué.)
- • Paramétrage de "FTP access to camera" à l'onglet [Network] de la page "Network" sur "Allow"

### Configurer les paramétrages de réseau de la caméra vidéo en utilisant le logiciel de paramétrage IP Panasonic

Il est possible de configurer les paramétrages de réseau de la caméra vidéo en utilisant le logiciel de configuration IP qui se trouve sur le CD-ROM fourni.

Quand plusieurs caméras vidéo sont raccordées, il est nécessaire de configurer les paramétrages de réseau de chaque caméra vidéo indépendamment.

Si toutefois le logiciel de paramétrage IP Panasonic ne réagit pas, configurer les paramétrages de réseau de la caméra vidéo et les paramétrages de réseau de l'ordinateur personnel individuellement à partir de la page "Réseau" du menu de configuration. Se référer au manuel d'utilisation (PDF) pour obtenir de plus amples renseignements.

- • Lorsque Microsoft Windows Vista, est utilisé, la fenêtre intitulée "Alerte de sécurité Windows" risque d'apparaître au moment du lancement du logiciel de configuration IP. En ce cas, invalider "Contrôle de compte d'utilisateur" à partir de panneau de configuration.
- • Par surcroît de sécurité, l'adresse MAC ou l'adresse IP de la caméra vidéo à configurer ne sera pas affichée tant qu'environ 20 minutes ne se seront pas écoulées après la mise sous tension de la caméra vidéo. (quand la période effective est réglée sur "20 minutes seulement" dans la configuration IP)
- • Le logiciel de paramétrage IP Panasonic est inopérant dans d'autres sous-réseaux par l'intermédiaire du même routeur.
- • Cette caméra vidéo ne peut pas être affichée ou réglée avec une version plus ancienne du logiciel de configuration IP (version 2.xx).
- z Démarrer le logiciel de paramétrage IP Panasonic en double-cliquant sur l'icône de "EasyIpSetup.exe" qui se trouve sur le CD-ROM fourni.
- 2 Cliquer le bouton [IP setting] après avoir sélectionné l'adresse MAC ou l'adresse IP de la caméra vidéo à configurer.

#### Remarque:

- Quand un serveur DHCP est utilisé, l'adresse IP attribuée à la caméra vidéo peut être affichée en cliquant le bouton [Refresh] de logiciel de paramétrage IP.
- Quand une adresse IP reproduite est utilisée, le adresse MAC/adresse IP correspondante sera affichée en ombré.

**3** Remplir chacune des rubriques de configuration de réseau et cliquer le bouton [Apply].

#### Remarque:

• Quand un serveur DHCP est utilisé, il est possible de paramétrer "DNS" sur "AUTO".

![](_page_28_Picture_203.jpeg)

![](_page_28_Picture_204.jpeg)

- Il faut parfois environ 2 minutes pour que le téléchargement des paramétrages vers la caméra vidéo soit terminé après avoir cliqué le bouton [Apply]. Les paramétrages risquent d'être invalidés lorsque l'alimentation secteur de 12 V de courant continu est coupée ou si le câble LAN est débranché avant que le téléchargement soit complètement terminé. Dans ce cas, configurer encore une fois les paramétrages.
- • Si un pare-feu (logiciel inclus) est utilisé, autoriser l'accès à tous les ports UDP.

# Dépannage

### Avant de faire une demande de réparation, veuillez vérifier les symptômes mentionnés dans le tableau suivant.

Si une panne ne peut pas être corrigée même après avoir vérifié et essayer d'y remédier ou si un problème n'est pas décrit ci-dessous ou en cas de problème d'installation, contacter le distributeur.

![](_page_29_Figure_3.jpeg)

# Caractéristiques techniques

### ● Base

Puissance consommée:

Source d'alimentation: 12 V de courant continu, PoE (compatible IEEE802.3af)<br>Puissance consommée: WV-SP306 12 V de courant continu\*: 350 mA, PoE: 4,4 W (dispositif de classe 2) WV-SP305, WV-SP302 12 V de courant continu\*: 270 mA, PoE: 3,4 W (dispositif de classe 2) \* POUR LE OU LES MODÈLES UL ÉNUMÉRÉS DANS LA LISTE, RACCORDER UNIQUEMENT À UNE SOURCE D'ALIMENTATION DE 12 V DE COURANT CONTINU DE CLASSE 2.<br>-10 °C à +50 °C {14 °F à 122 °F} Humidité ambiante de service: Moins de 90 % (sans condensation) angulaire de vision):  $VBS: 1,0 \vee [p-p]/75 \Omega$ , signal composite, prise RCA<br>  $B\Omega_{N} = \mathbb{E}[\mathcal{A}] \cdot \mathbb{E}[\mathcal{A}]$ ALARM IN / DAY/NIGHT IN\* ALARM OLIT AUX OUT 1 de chaque \* DAY/NIGHT IN est seulement pour WV-SP306. Microphone/entrée de ligne: Mini-fiche ø3,5 mm monaurale Impédance d'entrée: environ 2 kΩ Pour entrée microphone: Microphone applicable: Type à alimentation par raccordement Tension d'alimentation:  $2.5$  V  $\pm$ 0.5 V Pour entrée de ligne: Niveau d'entrée: environ –10 dBV Sortie audio: Mini-fiche stéréo de ø3,5 mm (sortie monaurale) Impédance de sortie: environ 600 Ω Niveau de ligne Dimensions: 75 mm (L) × 65 mm (H) × 132,5 mm (P) {2-31/32 pouces (L)  $\times$  2-9/16 pouces (H)  $\times$  5-1/4 pouces (P)} (à l'exception des connecteurs ou des bornes) Poids: WV-SP306: Environ 410 g {0,91 lbs} WV-SP305, WV-SP302: Environ 390 g {0,86 lbs}<br>Finition: Argent fin (501) Argent fin (501) Capteur d'image: Capteur d'image MOS de type 1/3 Pixels effectifs: Environ 1,3 mégapixel Zone de balayage:  $4,80 \text{ mm (H)} \times 3,60 \text{ mm (V)}$  $\{3/16 \text{ pouces (H)} \times 5/32 \text{ pouces (V)}\}$ 

Température ambiante en service: Sortie moniteur vidéo (uniquement pour faire le réglage du champ

### ● Caméra vidéo

Système de balayage: Progressif<br>Éclairement minimum: WW-SP306 Éclairement minimum:

 Couleur: 0,3 l× {0,03 candéla-pied} (F1,4, obturateur lent automatique: Arrêt (1/30s), AGC: Élevé) 0,019 l× {0,0019 candéla-pied} (F1,4, obturateur lent automatique: maxi. 16/30s,

AGC: Élevé)\* Noir et blanc: 0,05 l× {0,005 candéla-pied} (F1,4, obturateur lent automatique: Arrêt (1/30s), AGC: Élevé) 0,003 l× {0,0003 candéla-pied} (F1,4, obturateur lent automatique: maxi. 16/30s, AGC: Élevé)\* \* Valeur convertie WV-SP305 Couleur: 0,3 l× {0,03 candéla-pied} (F1,4, obturateur lent automatique: Arrêt (1/30s), AGC: Élevé) 0,019 l× {0,0019 candéla-pied} (F1,4, obturateur lent automatique: maxi. 16/30s, AGC: Élevé)\* Noir et blanc: 0.2 l× {0.02 candéla-pied} (F1,4, obturateur lent automatique: Arrêt (1/30s), AGC: Élevé)  $0.013 \times \{0.0013 \text{ candéla-pied}\}$  (F1,4, obturateur lent automatique: maxi. 16/30s, AGC: Élevé)\* \* Valeur convertie WV-SP302 Couleur: 0,2 l× {0,02 candéla-pied} (F1,4, obturateur lent automatique: Arrêt (1/30s), AGC: Élevé) 0,013 l× {0,0013 candéla-pied} (F1,4, obturateur lent automatique: maxi. 16/30s, AGC: Élevé)\* Noir et blanc: 0,13 l× {0,013 candéla-pied} (F1,4, obturateur lent automatique: Arrêt (1/30s), AGC: Élevé) 0,009 l× {0,0009 candéla-pied} (F1,4, obturateur lent automatique: maxi. 16/30s, AGC: Élevé)\* \* Valeur convertie Vaste gamme dynamique: Activé/Arrêt Contrôle automatique de gain (AGC): Activé(Faible)/ Activé(Moyen)/ Activé(Élevée)/ Arrêt Extension noire adaptative: Activé/Arrêt Réglage de mode de contrôle de lumière: Scène intérieure/ scène extérieure/ ELC/ Obturateur fixe Vitesse d'obturation: Arrêt (1/30), 3/100, 3/120, 2/100, 2/120, 1/100, 1/120, 1/250, 1/500, 1/1000, 1/2000, 1/4000, 1/10000 Obturateur lent automatique: Arrêt, Maxi. 2/30s, Maxi. 4/30s, Maxi. 6/30s, Maxi. 10/30s, Maxi. 16/30s Mode noir et blanc<sup>\*</sup>: Activé/ Arrêt/ AUTO1/ AUTO2 \* Uniquement pour WV-SP306 Mode noir et blanc simple\*: Arrêt/AUTO \* Uniquement pour les modèles WV-SP305 et WV-SP302 Balance des blancs: <br>
Réduction de bruit numérique  $\overline{F}$  (evée/Faible Réduction de bruit numérique: Analytique vidéo Détection de visage:  $\frac{\text{Active/Arr\acute{e}t}}{\text{Active/Arr\acute{e}t}}$  (avec le paramétrage de notification XML) Activé/Arrêt (jusqu'à 2 zones disponibles) Titre de caméra vidéo sur l'écran: Jusqu'à 16 caractères (caractères alphanumériques, marques) Activé/Arrêt

![](_page_32_Picture_212.jpeg)

![](_page_33_Picture_173.jpeg)

- \*1 H.264 ou MPEG-4 peut être sélectionné.
- \*2 La transmission pour 2 flux peut être individuellement paramétrée dans la même méthode de compression.
- \*3 Se référer à "Notes on Windows Vista® / Windows® 7" (PDF) pour obtenir de plus amples informations à propos des conditions système pour un ordinateur personnel et les mesures de précaution à prendre lors de l'utilisation de Microsoft Windows 7 ou de Microsoft Windows Vista.
- \*4 En utilisant IPv6 pour la communication, utiliser Microsoft Windows 7 ou Microsoft Windows Vista.

# Accessoires standard

![](_page_33_Picture_174.jpeg)

- \*1 Uniquement les modèles NTSC
- \*2 Le CD-ROM contient le manuel d'utilisation (les fichiers PDF) et le logiciel.
- \*3 Cette étiquette peut être requise pour la gestion réseau. Un administrateur de réseau doit conserver cette étiquette.

![](_page_33_Picture_175.jpeg)

### Avis aux utilisateurs concernant la collecte et l'élimination des piles et des appareils électriques et électroniques usagés

![](_page_34_Picture_1.jpeg)

Apposé sur le produit lui-même, sur son emballage, ou figurant dans la documentation qui l'accompagne, ce pictogramme indique que les piles et appareils électriques et électroniques usagés doivent être séparés des ordures ménagères.

Afin de permettre le traitement, la valorisation et le recyclage adéquats des piles et des appareils usagés, veuillez les porter à l'un des points de collecte prévus, conformément à la législation nationale en vigueur ainsi qu'aux directives 2002/96/CE et 2006/66/CE. En éliminant piles et appareils usagés conformément à la réglementation en vigueur, vous contribuez à prévenir le gaspillage de ressources précieuses ainsi qu'à protéger la santé humaine et l'environnement contre les effets potentiellement nocifs d'une manipulation inappropriée des déchets.

Pour de plus amples renseignements sur la collecte et le recyclage des piles et appareils usagés, veuillez vous renseigner auprès de votre mairie, du service municipal d'enlèvement des déchets ou du point de vente où vous avez acheté les articles concernés. Le non-respect de la réglementation relative à l'élimination des déchets est passible d'une peine d'amende.

### Pour les utilisateurs professionnels au sein de l'Union européenne

Si vous souhaitez vous défaire de pièces d'équipement électrique ou électronique, veuillez vous renseigner directement auprès de votre détaillant ou de votre fournisseur.

![](_page_34_Picture_7.jpeg)

### [Information relative à l'élimination des déchets dans les pays extérieurs à l'Union européenne]

Ce pictogramme n'est valide qu'à l'intérieur de l'Union européenne. Pour connaître la procédure applicable dans les pays hors Union Européenne, veuillez vous renseigner auprès des autorités locales compétentes ou de votre distributeur.

![](_page_34_Picture_10.jpeg)

### Note relative au pictogramme à apposer sur les piles (voir les 2 exemples ci-contre)

Le pictogramme représentant une poubelle sur roues barrée d'une croix est conforme à la réglementation. Si ce pictogramme est combiné avec un symbole chimique, il remplit également les exigences posées par la Directive relative au produit chimique concerné.

#### For U.S. and Canada:

#### Panasonic System Communications Company of North America, Unit of Panasonic Corporation of North America

www.panasonic.com/business/ For customer support, call 1.800.528.6747 Three Panasonic Way, Secaucus, New Jersey 07094 U.S.A.

#### Panasonic Canada Inc.

5770 Ambler Drive, Mississauga, Ontario, L4W 2T3 Canada (905)624-5010 www.panasonic.ca

#### For Europe and other countries:

### Panasonic Corporation http://panasonic.net

Importer's name and address to follow EU rules:

Panasonic Testing Centre Panasonic Marketing Europe GmbH Winsbergring 15, 22525 Hamburg F.R.Germany

© Panasonic System Networks Co., Ltd. 2012